## **Firmware aktualisieren per Weboberfläche**

In dieser Anleitung wird erklärt, wie die Firmware eines Freifunk-Knoten über das **Webinterface** manuell aktualisiert werden kann. Alternativ kann die Firmware auch über SSH aktualisiert werden, das wird in [Firmware aktualisieren per SSH](https://wiki.freifunk-muensterland.de/display/FREIF/Firmware+aktualisieren+per+SSH) beschrieben.

## Vorbereitungen

## Firmware herunterladen

Die für den Freifunk-Knoten passende Firmware kann über den Assistent auf unserer Webseite abgerufen werden: [https://freifunk-muensterland.de](https://freifunk-muensterland.de/mitmachen/firmwareliste/) [/mitmachen/firmwareliste/](https://freifunk-muensterland.de/mitmachen/firmwareliste/)

Es muss eine Firmware aus dem Bereich Manuelles Update eines bestehenden Freifunk-Routers bzw. sysupgrade gewählt werden.

**Anmerkung:** Sollte es sich bei dem Freifunk-Knoten um ein bisher noch nicht offiziell unterstütztes Modell handeln, muss die Firmware aus einer der folgenden Quellen ausgewählt werden: <http://firmware.freifunk-muensterland.org/>

## Durchführung

Um die Firmware zu aktualisieren, muss der Freifunk-Knoten zunächst in den sogenannten Wartungsmodus geschaltet werden. Dazu ist wie folgt vorzugehen:

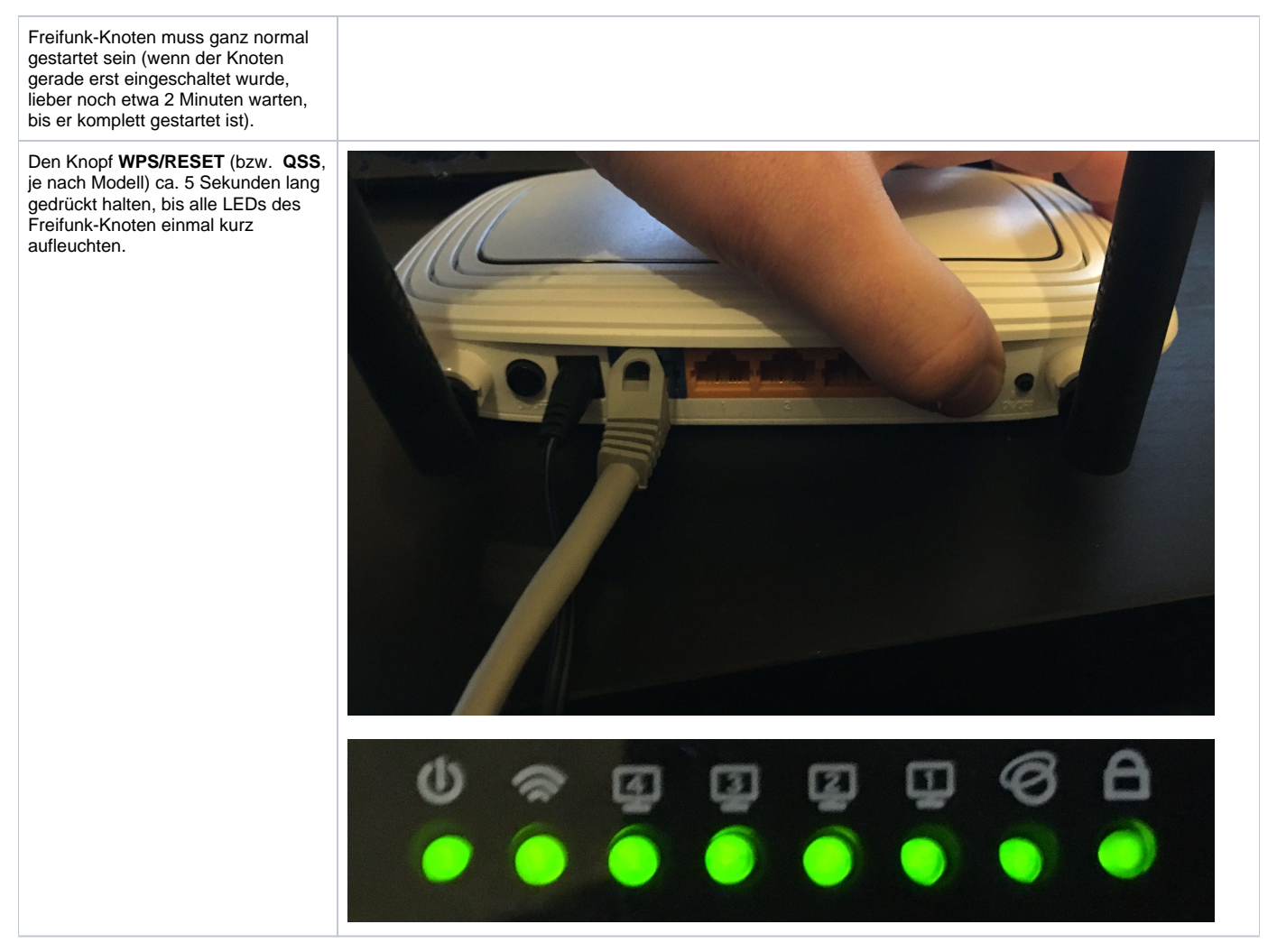

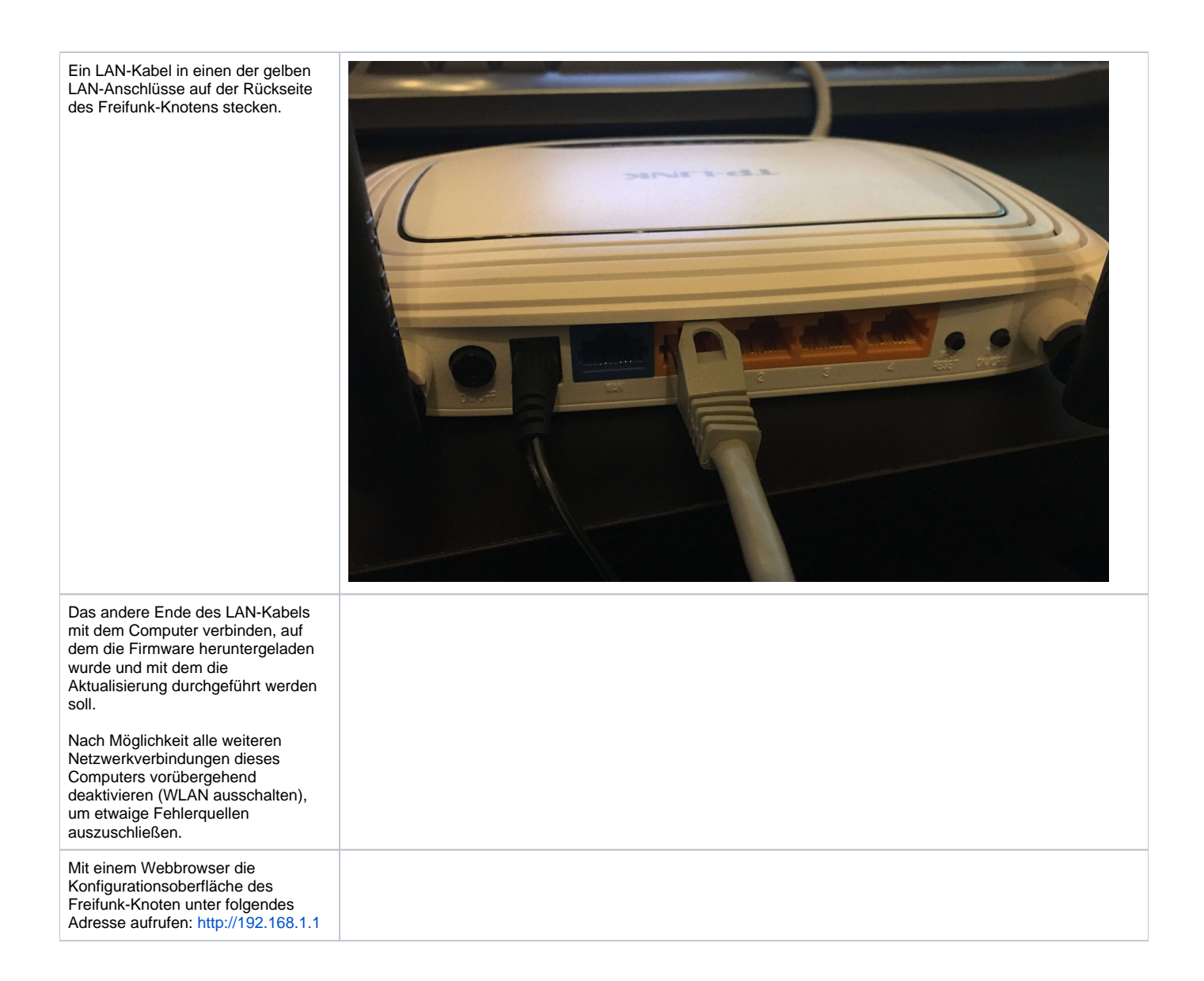

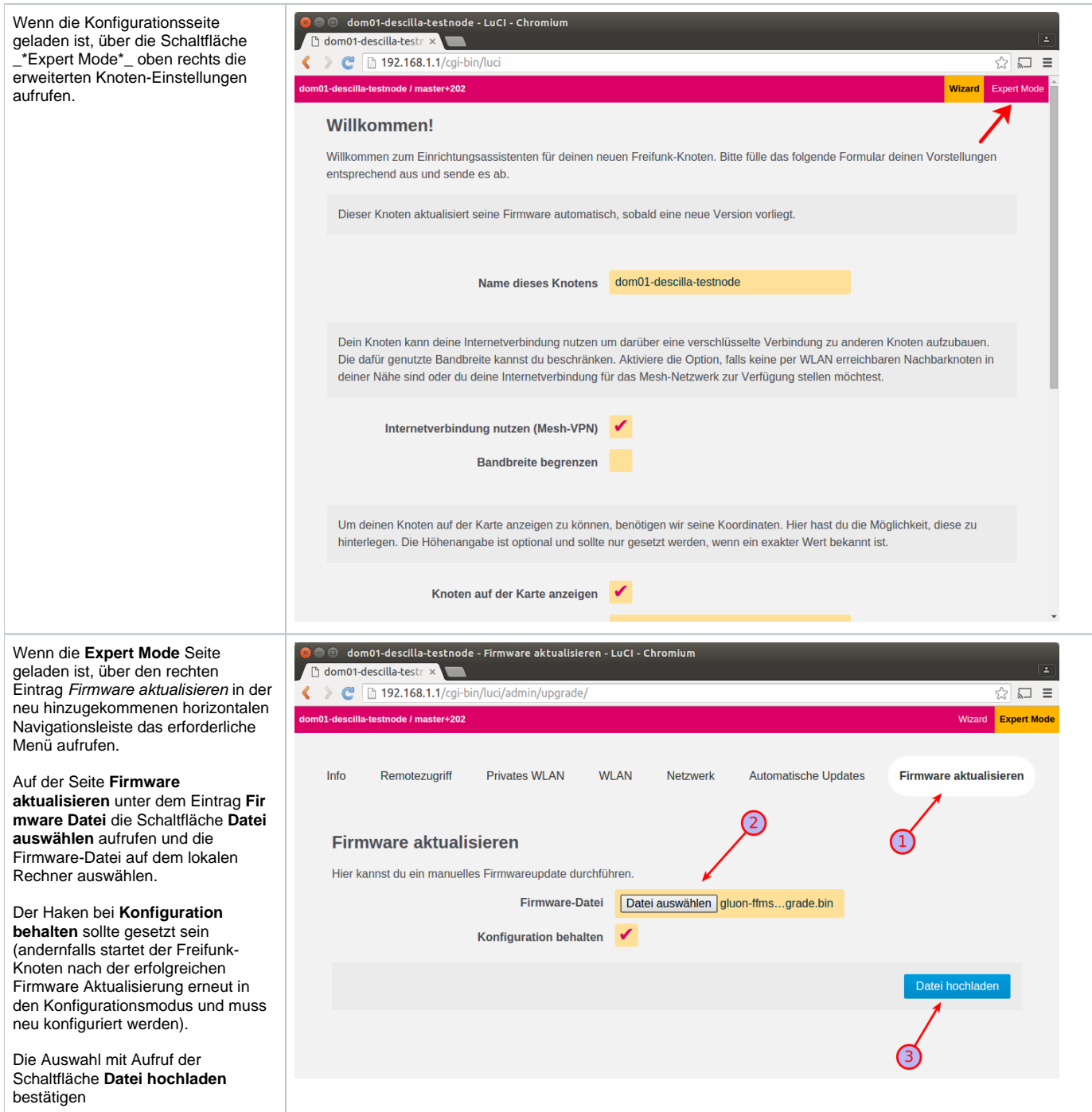

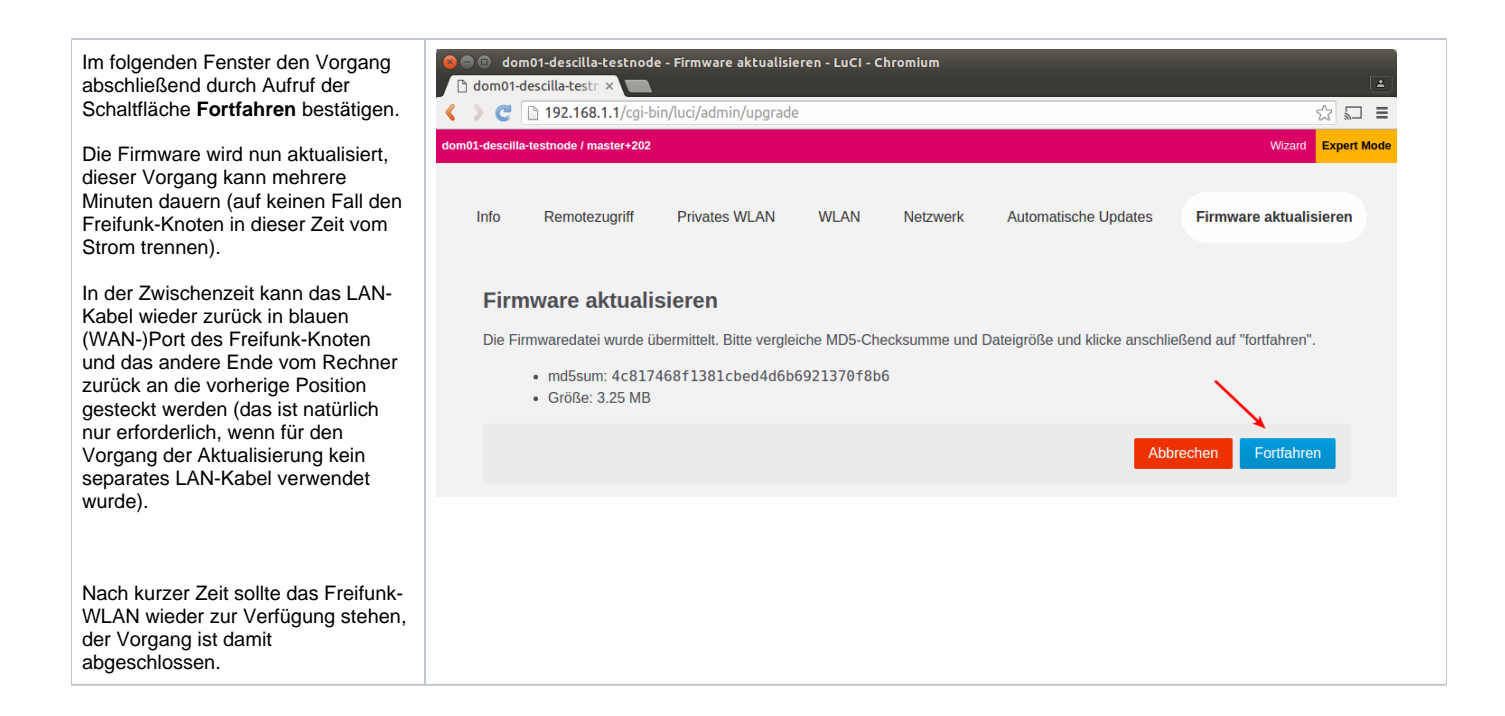